# ΠΑΝΕΠΙΣΤΗΜΙΟ ΠΕΛΟΠΟΝΝΗΣΟΥ ΣΧΟΛΗ ΜΗΧΑΝΙΚΩΝ ΤΜΗΜΑ ΗΛΕΚΤΡΟΛΟΓΩΝ ΜΗΧΑΝΙΚΩΝ ΚΑΙ ΜΗΧΑΝΙΚΩΝ ΥΠΟΛΟΓΙΣΤΩΝ

# **ΠΤΥΧΙΑΚΗ ΕΡΓΑΣΙΑ**

# **Θέμα: Επέκταση του εξομοιωτή NS2 για την υποστήριξη ενός νέου πρωτοκόλλου**

#### ΦΟΙΤΗΤΗΣ: ΧΡΗΣΤΟΣ ΠΑΝΑΓΙΩΤΗΣ ΜΠΟΥΡΟΠΟΥΛΟΣ

#### ΕΠΙΒΛΕΠΩΝ: ΔΗΜΗΤΡΗΣ ΑΜΠΕΛΙΩΤΗΣ

ΑΝΤΙΡΡΙΟ 2019

## *ΠΕΡΙΕΧΌΜΕΝΑ*

- 1. Εισαγωγή
	- 1.1 Δίκτυα Υπολογιστών
	- 1.2 Ο ρόλος της προσομοίωσης

#### 2. NS2

- 2.1 Εισαγωγή στον NS2
- 2.2 Οι γλώσσες που τον απαρτίζουν
- 2.3 Ιεραρχίες κλάσεων
- 2.4 Οδηγός προσέγγισης του προσομοιωτή
- 3. NS2 directories
- 4. Συντακτικό TCL συντοπτικά
	- 4.1 Βασικές εντολές
	- 4.2 Συνθήκη -if
	- 4.3 Έλεγχος ροής -while/for
	- 4.4 Tελεστές
	- 4.5 Μαθηματικές Συναρτήσεις
- 5. Προσθήκη δικού μας πρωτοκόλλου
	- 5.1 Πρωτόκολλο ping
	- 5.2 Προσθήκη του 'myping.h' αρχείου
	- 5.3 Προσθήκη του 'myping.cc' αρχείου
	- 5.4 Αλλαγές που πρέπει να γίνουν
	- 5.5 Απαραίτητες εντολές
- 6. Παράδειγμα του νέου πρωτοκόλλου με κώδικα TCL

### 1.Eισαγωγή

1.1 Τα δίκτυα είναι από τους μεγαλύτερους ευρενητικούς κλάδους στην επιστήμη των υπολογιστών. Ωστόσο, η έρευνα και ο πειραματισμός σε πραγματικά δίκτυα είναι κάτι το δύσκολο. Οι περιορισμένοι πόροι, οι δύσκολες προυποθέσεις για πολύπλοκα συστήματα, η ρύθμιση τοπολογιών και συστημάτων και άλλα προβλήματα έχουν ως αποτέλεσμα την δυσκολία στην μελέτη αυτής της επιστήμης.

1.2 Βέβαια, τα παραπάνω προβλήματα μπορούν να αντιμετωπιστούν αποτελεσματικά με την χρήση ενός προσομοιωτή. Χωρίς κάποιο κόστος δίνεται η δυνατότητα στον ερευνητή να πειραματιστεί και να μελετήσει σε βάθος μέσω των προσομοιώσεων των δικτύων. Επίσης, η συλλογή δεδομένων γίνεται ευκολότερη και παράλληλα υπάρχει αξιόπιστη αναπαράσταση του πραγματικού περιβάλλοντος. Μπορούμε ακόμη να επαναλάβουμε το πείραμα όσες φορές επιθυμούμε με ασφάλεια και πρακτικότητα. Από την άλλη πλευρά μπορεί να οδηγηθούμε σε έλλειψη ακρίβειας αποτελεσμάτων.

#### 2. ΝS2

2.1 Ένας από τους πιο διάσημους προσομοιωτές είναι ο NS2(Network Simulator version-2). Είναι λοιπόν ένας προσομοιωτής δικτύων διακριτών γεγονότων, ο οποίος έχει αποδειχθεί πολύ χρήσιμος στην μελέτη των δικτύων. Υποστηρίζει ενσύρματα και ασύρματα δίκτυα και πρωτόκολλα δικτύων όπως ΤCP, UDP, αλγόριθμους δρομολόγησης και άλλα. Χάρη στην ευελιξία που τον χαρακτηρίζει και στην δυνατότητα της επεκτασιμότητας, είναι ιδιαίτερα δημοφιλής στην κοινότητα της επιστήμης των δικτύων από την πρώτη κιόλας στιγμή της δημιουργίας του, το 1989.

2.2 O NS2 αποτελείται από 2 γλώσσες , την C ++ και την Object-oriented Tool Command Language (OTcl). H C++ είναι η γλώσσα με τις back-end λειτουργίες παρέχοντας υψηλές ταχύτητες εκτέλεσης. Υλοποιεί τις λειτουργίες της στο επίπεδο του πυρήνα. Αντίθετα η OTcl έχει front-end λειτουργίες και αποτελεί μικρό τμήμα του πυρήνα. Ουσιαστικά, τα πρωτόκολλα υλοποιούνται από την C++ ενώ η OTcl παρέχει ένα "χερούλι" στον χρήστη ώστε να χρησιμοποιεί αυτά τα πρωτόκολλα. Η σύνδεση μεταξύ της C ++ και της OTcl γίνεται από την tclCL( Tcl with Classes Library).

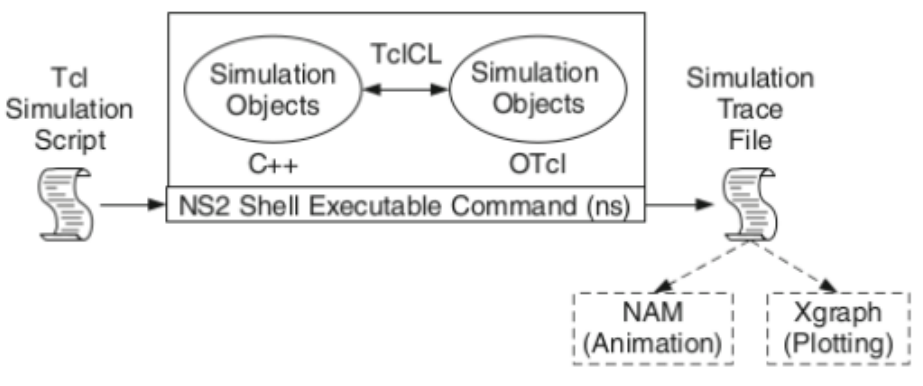

*Εικόνα 2.1 - Δομή του NS2.*

Ο NS2 παρέχει πολλά ενσωματωμένα C++ αντικείμενα τα οποία μπορούν να χρησιμοποιηθούν μέσω TCL scripts. Βέβαια, ένας πιο έμπειρος χρήστης που έχει σκοπό να σχεδιάσει ο ίδιος το δικό του πρωτόκολλο, μπορεί να το κάνει δημιουργώντας τα δικά του κατάλληλα C ++ αντικείμενα και σχεδιάζοντας την κατάλληλη διεπαφή ΟTcl ώστε να έχει πρόσβαση μέσω των TCL αρχείων. Όπως προαναφέραμε ο κώδικας της C++ γλώσσας υλοποιείται πιο γρήγορα από την OTcl, ωστόσο οι αλλαγές στον C ++ κώδικα απαιτούν περισσότερο χρόνο και προσπάθεια καθώς χρειάζονται να ξανά μεταγλωτιστούν.

2.3 Και οι δύο γλώσσες , η C++ και η OTcl, αποτελούνται από δύο διαφορετικές ιεραρχίες κλάσεων, την linked hierarchy και την standalone hierarchy. Oι linked hierarchy κλάσεις των δύο γλωσσών συνδέονται μεταξύ τους χρησιμοποιώντας την TclCL, όπως φαίνεται στο παρακάτω σχήμα(2.2). Με άλλα λόγια , για κάθε διαθέσιμη linked hierarchy κλάση στην C++, υπάρχει μία αντίστοιχη κλάση στην OTcl , δημιουργώντας έτσι μία ένα-προς-ένα αντιστοιχία. Η OTcl linked hierarchy κλάση ονομάζεται "interpreted hierarchy", ενώ η αντίστοιχη στην C++ ονομάζεται "compiled hierarchy". Ο δεύτερος τύπος ιεραρχιών κλάσεων, η standalone hierarchy, δεν είναι συνδεδεμένη για τις δύο γλώσσες. Οι κλάσεις αυτές δεν αποτελούν μέρος ούτε στην interpreted hierarchy ούτε στην compiled hierarchy.

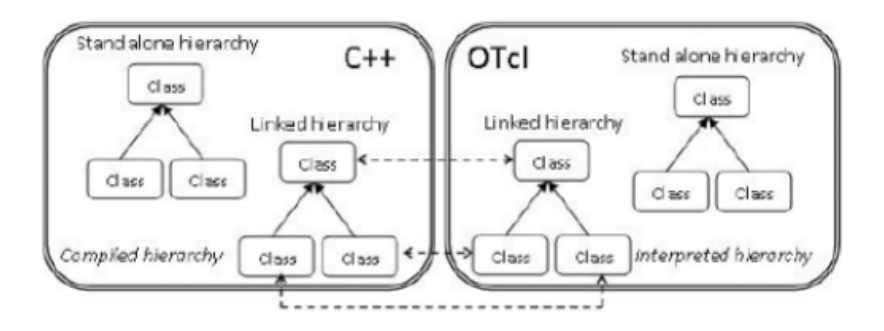

*Eικόνα 2.2 - Οι κλάσεις για τις 2 γλώσσες.*

2.4 Συμπεραίνουμε λοιπόν, πως ο χρήστης μπορεί να προγραμματίσει όποια απο τις δύο γλώσσες επιθυμεί ανάλογα με τον σκοπό που έχει. Ωστόσο , ο βέλτιστος και ο ευκολότερος τρόπος όταν επιθυμούμε να δημιουργήσουμε μια προσομοίωση με τα υπάρχοντα πρωτόκολλα προτιμάται ο προγραμματισμός στην OTcl γλώσσα, ενώ όταν θέλουμε να τροποποιήσουμε ή να προσθέσουμε κάποιο πρωτόκολλο προτιμάται ο προγραμματισμός στην C++ γλώσσα.

### 3. NS2 directories

3.1 Βλέποντας την εικόνα 3.1 μπορούμε να δούμε σχηματικά την δομή του λογισμικού που εγκαταστήσαμε. Μπορούμε να δούμε τις υποκατηγόριες και τους φακέλους που εμπεριέχονται χρησιμοποιώντας τις εντολές cd και ls.

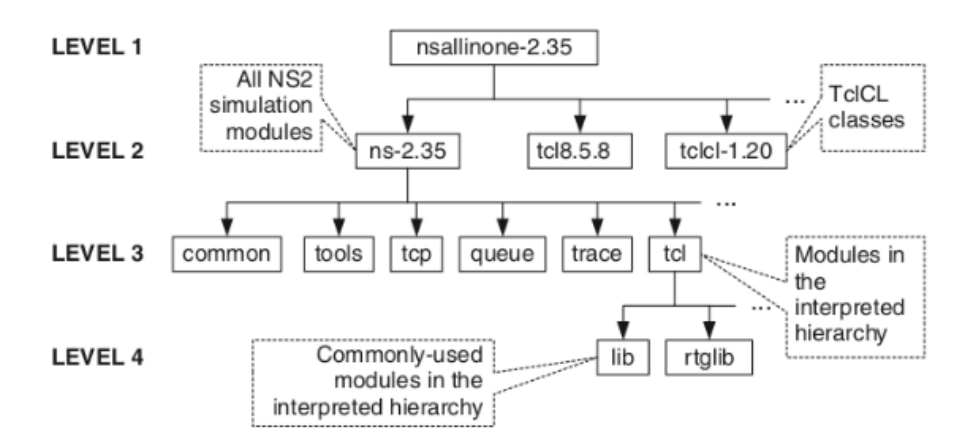

Εικόνα 3.1- ΝS2 directories και φάκελοι

Συνοπτικά βλέποντας μερικούς φακέλους:

#### **Level 2**

ns-2.35: Eδώ εμπεριέχονται όλες οι ενότητες της προσομοίωσης του NS2. Περιέχει τα στοιχεία της C++ και της TCL .

Tcl8.5.10: περιέχει τα πακέτα της TCL

nam1.15: περιέχει τα πακέτα του NAM (network animator)

tclcl1.20:περιέχει τις κλάσεις τις TclCL

#### **Level 3**

common: οι φάκελοι αυτού του επιπέδου περιέχουν κοινά πακέτα προώθησης

queue: περιέχει μονάδες ουράς αναμονής

ΤCP: περιέχει το Transmission Control Protocol

tcl: περιέχει την interpreted ιεραρχία

#### **Level 4**

edu: περιέχει κάποια εκπαιδευτικά ns scripts για την επίδειξη της προσομοίωσης lib: περιέχει τον OTcl κώδικα

#### 4. Συντακτικό TCL συντοπτικά

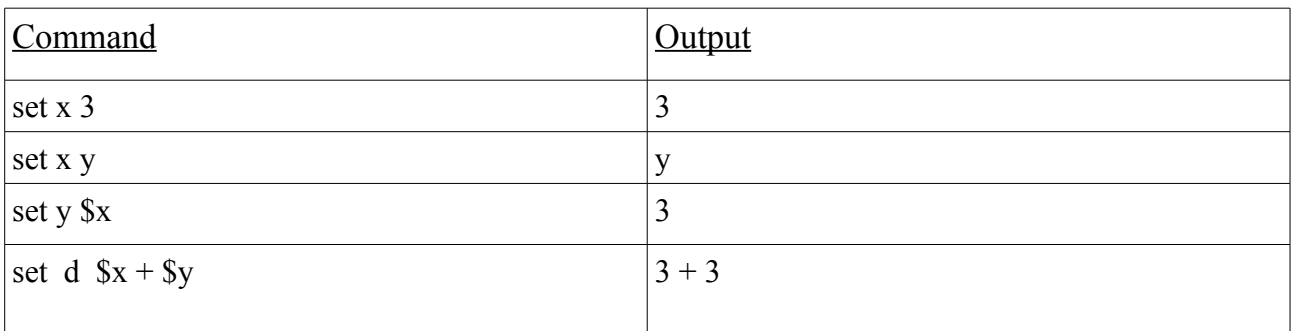

#### 4.1 Σε αυτό το σημείο ας δούμε μερικά από τα βασικά του συντακτικού της TCL γλώσσας.

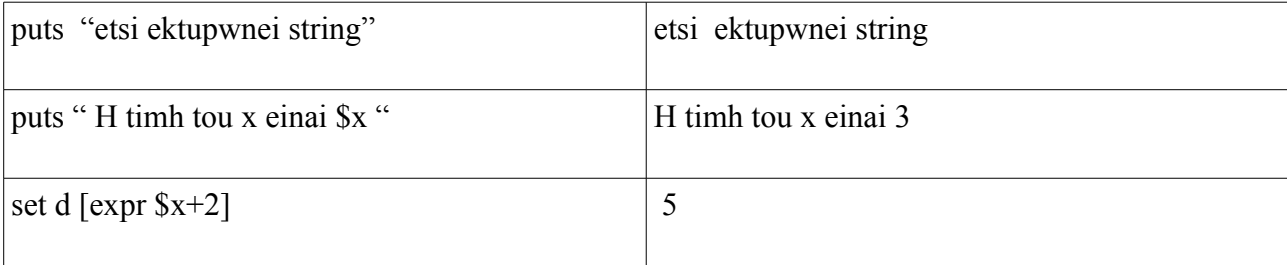

```
4.2 Σύνταξη συνθήκης -if
```

```
if { συνθήκη } {
```

```
γραμμή εντολών που εκτελείται εάν ισχύει η συνθήκη.
```
}else {

γραμμή εντολών που εκτελείται εάν δεν ισχύει η συνθήκη

}

```
Πολλαπλή συνθήκη -if
```
if{πρώτη συνθήκη}{

γραμμή εντολών που εκτελείται εάν ισχύει η πρώτη συνθήκη.

```
}elseif{δεύτερη συνθήκη}{
```
γραμμή εντολών που εκτελείται εάν ισχύει η δεύτερη συνθήκη. }else{

γραμμή εντολών που εκτελείται εάν δεν ισχύει καμία συνθήκη.

}

```
4.3 Σύνταξη ελέγχου καταστάσεων ροής -while/for
```

```
while{συνθήκη} {
      εντολές που εκτελούνται
```
}

```
for {αρχικοποιήση_μεταβλητής} {συνθήκη} {αύξηση/μείωση μεταβλητής} {
      εντολές που εκτελούνται
}
```
#### 4.4 Tελεστές

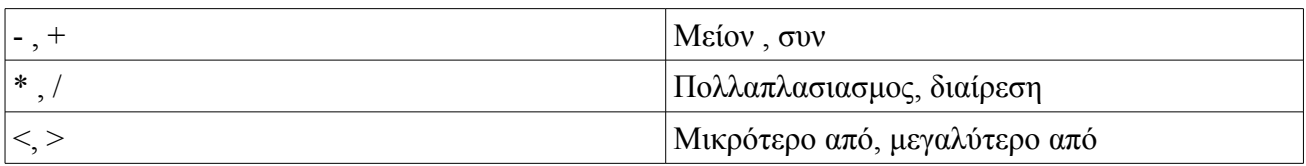

4.5 Mερικές Μαθηματικές συναρτήσεις

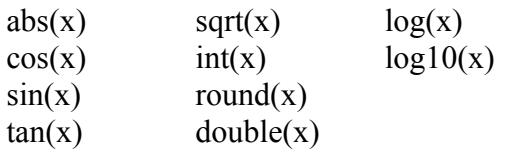

#### 5. Προσθήκη δικού μας πρωτοκόλλου

5.1 Σε αυτό το σημείο της αναφοράς θα δούμε πως μπορούμε να προσθέσουμε το δικό μας πρωτόκολλο στον NS2. Πιο συγκεκριμένα, θα προσθέσουμε το πρωτόκολλο ping. Eίναι μία λειτουργία για τον εντοπισμό της διαθεσιμότητας ενός απομακρυσμένου πόρου στο δίκτυο. Mε το ping αποστέλλεται στον δέκτη ένα πακέτο δεδομένων και στη συνέχεια ο πομπός που έστειλε το πακέτο περίμενει για μία echo reply, δηλαδή την απάντηση στο πακέτο δεδομένων που έστειλε. Επίσης, ιδιαίτερα χρήσιμος για την ανάλυση και την καλύτερη κατανόηση της τοπολογίας του δικτύου είναι ο υπολογισμός του round-trip-time, δηλαδή ο συνολικός χρόνος που χρειάστηκε για να ολοκληρωθεί η διαδικασία που περιγράψαμε.

#### 5.2

Αφού έχουμε εγκαταστήσει με επιτυχία το πρόγραμμα ανοίγουμε τον φάκελο ns-allinone-2.35. Προχωρώντας στο ns-2.35/apps πρέπει πρώτα να φτιάξουμε το header αρχείο 'myping.h' όπου εδώ, σε κάθε νέο ping packet που θα δημιουργείται, θα δηλώνονται οι σχετικές πληροφορίες στο header κάθε πακέτου που θα πρέπει να μεταφερθούν. Ο κώδικας:

- 1. #ifndef ns\_ping\_h
- 2. #define ns\_ping\_h

3.

- 4. #include "agent.h"
- 5. #include "tclcl.h"
- 6. #include "packet.h"
- 7. #include "address.h"
- 8. #include "ip.h"
- 9.

10. 11. 12. struct hdr\_myping { 13. char ret; 14. double send time; // η στιγμή που το πακέτο ping φεύγει από τον πομπό 15. double rcv time;  $\frac{1}{\pi}$  η στιγμή που το πακέτο ping φτάνει στον δέκτη 16. int seq;  $\frac{1}{2}$   $\frac{1}{2}$   $\frac{1}{2}$  αριθμός ακολουθίας 17. 18. static int offset ; 19. inline static int& offset() { return offset\_; } 20. inline static hdr\_myping\* access(const Packet\* p) { // μέθοδοι που χρησιμοποιούμε στη συνέχεια για να αποκτήσουμε πρόσβαση στο ping header 21. return (hdr\_myping\*) p->access(offset );  $22.$ }  $23.$  }; 24. 25. class MyPingAgent : public Agent { // η υποκλάση MyPingAgent της κλάσης Agent 26. public: 27. MyPingAgent(); 28. int seq; 29. int oneway; 30. virtual int command(int argc, const char\*const\* argv); 31. virtual void recv(Packet\*, Handler\*); //Δήλωση συναρτήσεων command, recv 32. }; 33. 34. #endif

Η μεταβλητή 'ret' είναι ίση με 0 όταν βρίσκεται σε κίνηση από τον αποστολέα προς τον κόμβο-παραλήπτη που θέλουμε, ενώ έχει την τιμή 1 όταν θα επιστρέφει πίσω. Οι εντολές 'send time' και 'rcv time' αποθηκεύουν την χρονική στιγμή που το πακέτο στάλθηκε από τον αποστολέα και την χρονική στιγμή που το πακέτο λήφθηκε απο τον παραλήπτη αντίστοιχα. Στην εντολή 'seq' αποθηκεύεται ο αριθμός ακολουθίας του πακέτου. Πιο κάτω δηλώνουμε την κλάση 'MyPingAgent' ως υποκλάση της 'Agent'.

5.3 Στη συνέχεια στο ίδιο path θα πρέπει να φτιάξουμε το C++ αρχείο. Σε αυτό το σημείο θα οριστεί η σύνδεση μεταξύ του C++ και TCL κώδικα.

- 1. #include "myping.h"
- 2.
- 3. int hdr\_myping::offset\_;
- 4. static class PingHeaderClass : public PacketHeaderClass {

5. public: 6. PingHeaderClass() : PacketHeaderClass("PacketHeader/MyPing", 7. sizeof(hdr myping))  $\{$ 8. bind offset(&hdr\_myping::offset\_); 9. } 10. } class\_mypinghdr; 11. //ορίζουμε την σύνδεση μεταξύ του κώδικα C ++ και TCL 12. 13. static class MyPingClass : public TclClass { 14. public: 15. MyPingClass() : TclClass("Agent/MyPing") {} 16. TclObject\* create(int, const char\*const\*) { 17. return (new MyPingAgent()); 18. } 19. } class\_myping; 20. 21. 22. 23. // Στην συνέχεια δημιουργείται ο constructor της κλάσης 'MyPingAgent'. O constructor είναι μια συνάρτηση-μέλος μιας κλάσης ο οποίος αρχικοποιεί τα αντικείμενα της κλάσης. Στην C++ ο constructor καλείται αυτόματα όταν ένα αντικείμενο δημιουργείται , δεν επιστρέφει τιμές, έχει το ίδιο όνομα με την κλάση, εάν δεν ορίσουμε εμείς ο μεταγλωτιστής της C++ ορίζει από μόνος του αυτόματα. 24. 25. 26. 27. 28. MyPingAgent::MyPingAgent() : Agent(PT\_MYPING), seq(0), oneway(0)  $29.$  { 30. bind("packetSize\_", &size\_); // Ενώνει τις μεταβλητές που έχουν πρόσβαση και στον //κώδικα της C++ και της TCL. 31. } 32. 33. //Η συνάρτηση 'command()' καλείται όταν μια εντολή στον κώδικα TCL για την κλάση 'MyPingAgent' εκτελείται. Όταν για παράδειγμα εκτελείται η εντολή "\$p1 send" στέλνουμε ping πακέτα 34. 35. int MyPingAgent::command(int argc, const char\*const\* argv)  $36.$  { 37. if (argc == 2) { 38. if (strcmp(argv[1], "send") == 0) {  $\frac{1}{\epsilon}$  //εάν στέλνουμε το πακέτο 39. // Δημιούργησε νέο πακέτο 40. Packet\* pkt = allocpkt(): 41. //Πρόσβαση στο Ping header του νέου πακέτου 42. hdr\_myping\*  $\overline{hdr} = \overline{hdr}$  myping::access(pkt); 43. // Όρισε τη μεταβλητη 'ret' ίση με το 0, ώστε ο δέκτης να ξέρει ότι πρέπει να στείλει ένα echo 44. // packet

```
45. hdr->ret = 0;
```

```
46. hdr->seq = seq++;
47. // Αποθήκευσε την τρέγουσα ώρα στο πεδίο 'send time'
48. hdr->send_time = Scheduler::instance().clock();
49. //Στείλε το πακέτο
50. send(pkt, 0);
51. // επέστρεψε 'TCL_OK'
52. return (TCL OK);
53. 
54. }
55.
56. 
57. else if (strcmp(argv[1], "start-WL-brdcast") == 0) { // εάν στέλνουμε broadcast μετάδοση
58. Packet* pkt = allocpkt();
59. 
60. hdr ip* iph = HDR IP(pkt);
61. hdr myping* ph = hdr myping::access(pkt);
62. 
63. iph->daddr() = IP_BROADCAST; \frac{1}{\pi} //προγώρησε στο ip header , αποθήκευσε
64. iph->dport() = iph->sport(); \tau \tau \gamma broadcast ip, port, εκχώρησε ret=0
65. ph->ret = 0; και στείλε το πακέτο 
66. send(pkt, (Handler*) 0);
67. return (TCL_OK);
68. }
69.
70. else if (strcmp(argv[1], "oneway") == 0) {
71. oneway=1;
72. return (TCL OK);
73. }
74. }
75. return (Agent::command(argc, argv));
76. }
77.
78. //Η συνάρτηση 'recv()' είναι αυτή που ορίζει ποιές πράξεις πρέπει να γίνουν όταν ένα 
   πακέτο λαμβάνεται. Εάν το πεδίο 'ret' του πακέτου έχει την τιμή 0, τότε ένα πακέτο με τις 
   ίδιες τιμές πρέπει να δημιουργηθεί αλλάζοντας την τιμή 'ret' σε 1.
79.
80. void MyPingAgent::recv(Packet* pkt, Handler*)
81. {
82. // Προχώρα στην IP header του ληφθέντος πακέτου
83. hdr ip* hdrip = hdr ip::access(pkt);
84. 
85. // Προχώρα στο Ping header του ληφθέντος πακέτου
86. hdr myping* hdr = hdr myping::access(pkt);
87. 
88.
89. // σε περίπτωση που το πακέτο που λάβαμε είναι για broadcast μετάδοση
90. if ((u_int32_t)hdrip->daddr() == IP_BROADCAST) {
91. if (hdr->ret == 0) { \frac{1}{\epsilon} //εάν το πακέτο δεν έχει ληφθεί από κάποιον κόμβο
```

```
92.
```

```
93. printf("Recv BRDCAST Ping REQ : at %d.%d from %d.%d\n", here .addr.
   here_.port_, hdrip->saddr(), hdrip-\rightarrowsport()); //
94. Packet::free(pkt); \frac{1}{\sqrt{2}} εκτύπωσε ότι λήφθηκε και ελευθέρωσε
95. 
96. //δημιούργησε πακέτο (reply) 
97. Packet* pktret = allocpkt();
98.
99. hdr myping* hdrret = hdr myping::access(pktret);
100. hdr ip* ipret = hdr ip::access(pktret);
101. 
102. hdrret->ret = 1;
103. 
104. // πρόσθεσε port και brdcast address
105. ipret-\geqdaddr() = IP_BROADCAST;
106. ipret->dport() = ipret->sport();
107.
108. send(pktret, 0);
109. 
110. } else { //αλλίως το πακέτο αυτό έχει ήδη την τιμή ret και επιστρέφει
111. printf("Recv BRDCAST Ping REPLY : at %d.%d from %d.%d\n", here .addr.
   here .port, hdrip->saddr(), hdrip->sport());
112. Packet::free(pkt);
113.114. return;
115. }
116. \sqrt{E\alpha v} το πεδίο 'ret' = 0
117. if (hdr->ret == 0) {
118. //Αποθήκευσε την ώρα που στάλθηκε το πακέτο 
119. double stime = hdr->send_time;
120. int rcv_seq = hdr->seq;
121. // Διέγραψε το πακέτο
122. Packet::free(pkt);
123. //Δημιούργησε νέο πακέτο
124. Packet* pktret = allocpkt();
125. // Προχώρα στο Ping header του νέου πακέτου
126. hdr myping* hdrret = hdr myping::access(pktret);
127. //Βάλε την τιμή 'ret' = 1 ώστε ο παραλήπτης να μην στείλει άλλο πακέτο echo
128. hdrret-\geret = 1;
129. //Στείλε την ώρα αποστολής
130. hdrret->send_time = stime:
131. hdrret->rcv_time = Scheduler::instance().clock();
132. hdrret->seq = rcv_seq;
133. //Στείλε το πακέτο
134. send(pktret, 0);
135. } else { \frac{1}{2} //το πακέτο έχει ret==1 και το πακέτο έχει επιστρέψει
136. 
137. char out[100];
138. 
139. if (oneway) 
140. sprintf(out, "%s recv %d %d %3.1f %3.1f", name(),
```
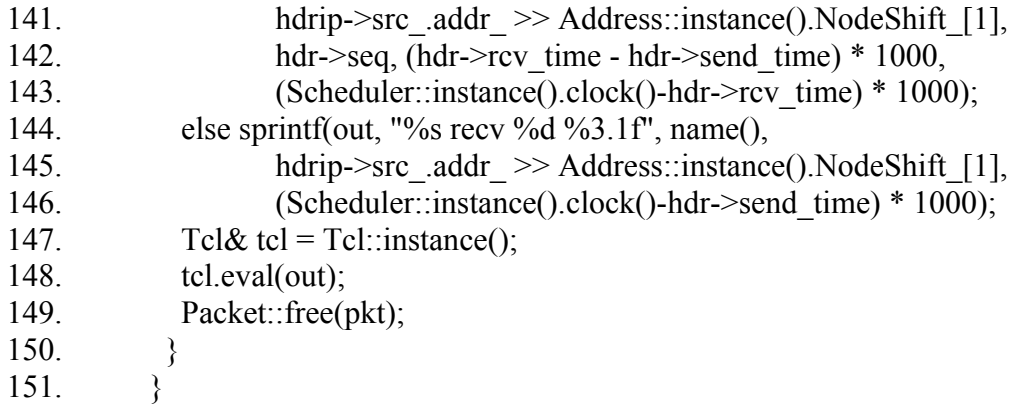

5.4 Εκτός από τα δύο αρχεία που προσθέσαμε θα πρέπει να τροποποιήσουμε ορισμένα υπάρχoντα αρχεία. Αρχικά θα χρειαστούμε ένα νέο τύπο πακέτου για το ping agent , οπότε πρώτα θα επεξεργαστούμε το αρχείο 'packet.h'. Εκεί θα βρούμε τους ορισμούς των πακέτων πρωτοκόλλων ( TCP , UDP , ..). Οι αλλαγές στο packet.h:

a)

………... // insert new packet types here static const packet\_t PT\_MYPING = 73; // <-----------------Eδώ αλλάζω static packet t PT\_NTYPE = 74; // Αυτό πρέπει να είναι τελευταίο . . . . . . . . . . b) ……………. class p\_info { public: p\_info() { initName(); } const char\* name(packet\_t p) const { if (  $p \leq p$  info::nPkt ) return name [p]; return 0; } static bool data packet(packet t type) { return ( (type) = PT\_TCP  $|| \setminus$  $(type) = PT_TELNET \parallel \$  $(type) = PT$  CBR  $|| \setminus$ 

 $(type) = PT$  AUDIO  $|| \setminus$ 

 (type) == PT\_VIDEO || \ (type) == PT\_ACK || \ (type) == PT\_SCTP || \ (type) == PT\_SCTP\_APP1 || \ (type) == PT\_HDLC || \ (type) == PT\_MYPING \ // < – Προσθέτω εδώ ); …………. c) …….. name\_[PT\_TFRC]= "tcpFriend"; name\_[PT\_TFRC\_ACK]= "tcpFriendCtl"; name\_[PT\_PING]="ping"; name\_[PT\_PBC] = "PBC"; name\_[PT\_MYPING]="MyPing"; // <--------------------- Προσθέτω εδώ ………… d) ……….. #define DATA\_PACKET(type) ( (type) == PT\_TCP || \ (type) == PT\_TELNET || \ (type) == PT\_CBR || \ (type) == PT\_AUDIO || \ (type) == PT\_VIDEO || \ (type) == PT\_ACK || \ (type) == PT\_SCTP || \ (type) == PT\_SCTP\_APP1 || \ (type) == PT\_MYPING\ // < – Προσθέτω εδώ ) …………. .....

}

Συνεχίζοντας τις αλλαγές, σειρά έχει το αρχείο ns-3.35/tcl/lib/ns-default.tcl. Σε αυτό το αρχείο ορίζονται όλες οι τιμές των TCL αντικειμένων. Προσθέτουμε την εξής γραμμή για να θέσουμε το default μέγεθος του πακέτου που θα χρησιμοποιεί ο νέος agent.

Agent/MyPing set packetSize\_64

Τέλος , θα πρέπει να επεξεργαστούμε το 'Makefile' και να προσθέσουμε το αρχείο 'myping.o' .

5.5 Σημαντικό είναι πριν εγκαταστήσουμε το πρόγραμμα να ξανά κάνουμε μεταγλώτιση. Οπότε πρέπει να εκτελεστούν οι ακόλουθες εντολές :

make clean make ./install

#### 6 Παράδειγμα του νέου πρωτοκόλλου με κώδικα TCL

Αφού τελειώσαμε την διαδικασία δημιουργίας του νέου πρωτοκόλλου ας δούμε ένα απλό παράδειγμα στα ενσύρματα δίκτυα. Σημαντικό είναι να μην ξεχνάμε να ορίσουμε την συνάρτηση 'recv()' και να δηλώσουμε το μέγεθος το μέγεθος του ping πακέτου.

- 1. #Create a simulator object
- 2. set ns [new Simulator]
- 3.
- 4. #Open a trace file
- 5. set nf [open out.nam w]
- 6. \$ns namtrace-all \$nf
- 7.
- 8. #Define a 'recv' function for the class 'Agent/MyPing'
- 9. Agent/MyPing instproc recv {from rtt} {
- 10. \$self instvar node\_
- 11. puts "node [\$node id] received ping answer from  $\setminus$
- 12. \$from with round-trip-time \$rtt ms."
- 13. }
- 14. Agent/MyPing set packetSize\_ 64
- 15.
- 16. #Define a 'finish' procedure
- 17. proc finish  $\{\}\$
- 18. global ns nf
- 19. \$ns flush-trace
- 20. close \$nf
- 21. exec nam out.nam &
- 22. exit 0
- 23. }
- 24.
- 25. #Create 2 nodes
- 26. set n0 [\$ns node]
- 27. set n1 [\$ns node]
- 28.
- 29.

30. #Connect the nodes with two links 31. \$ns duplex-link \$n0 \$n1 1Mb 15ms DropTail 32. 33. 34. #Create ping agents and attach them to the nodes 35. set p0 [new Agent/MyPing] 36. \$ns attach-agent \$n0 \$p0 37. 38. set p1 [new Agent/MyPing] 39. \$ns attach-agent \$n1 \$p1 40. 41. 42. 43. #Connect the agents 44. \$ns connect \$p0 \$p1 45. 46. 47. #Schedule events 48. \$ns at 0.1 "\$p0 send" 49. 50. 51. \$ns at 1.0 "finish" 52. 53. #Run the simulation 54. \$ns run

To output από το terminal:

*node 0 received ping answer from 1 with round-trip-time 31.0 ms*.

Oπότε ο κόμβος 0 έστειλε ping στον κόμβο 1 και έλαβε το echo reply σε χρόνο 31.0 ms.

Πηγές που χρησιμοποιήθηκαν:

"*Computer Network Simulation Using NS2*" ,Ajit Kumar Nayak, Satyananda Champati Rai, Rajib Mall

"*Introduction to Network-Simulator-NS2*", Teerawat Issariyakul, Ekram Hossain